# How to use AFD Debugger

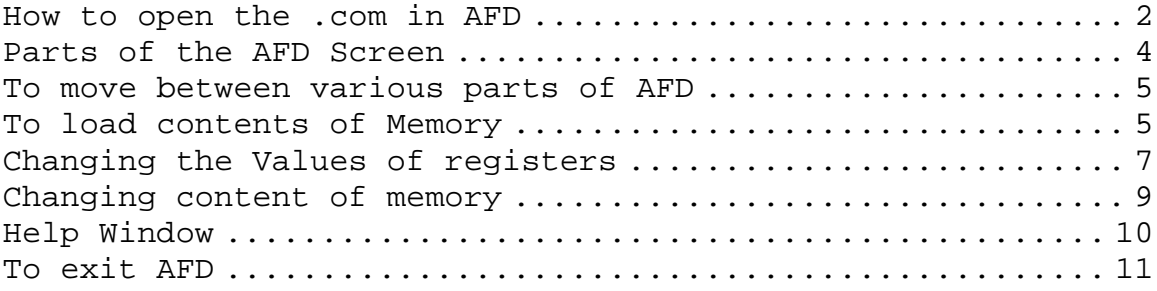

## **How to open the .com in AFD**

There are two ways to open the .com in the AFD debugger.

On command prompt type command **afd filename.com**

E.g. if we want to open ex01.com in the AFD we will give command as

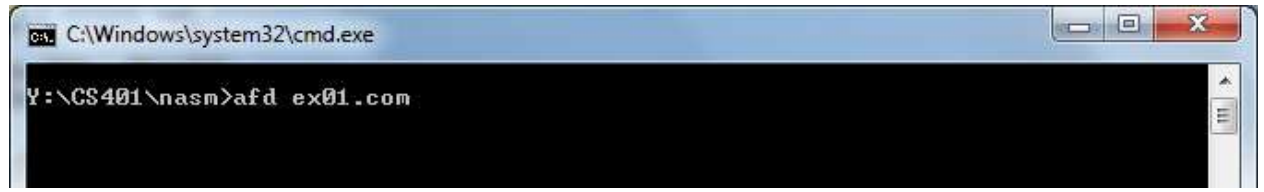

2 nd method is just open AFD with command **afd**

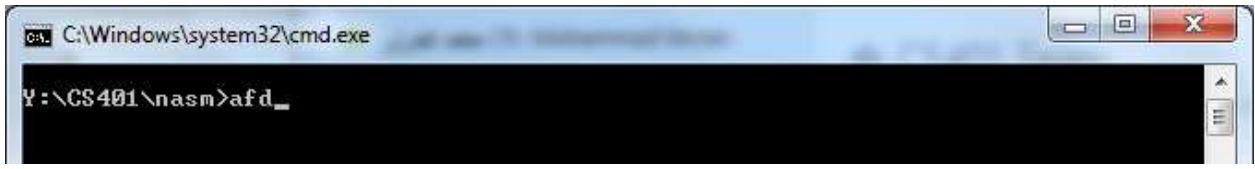

Once you are in the AFD

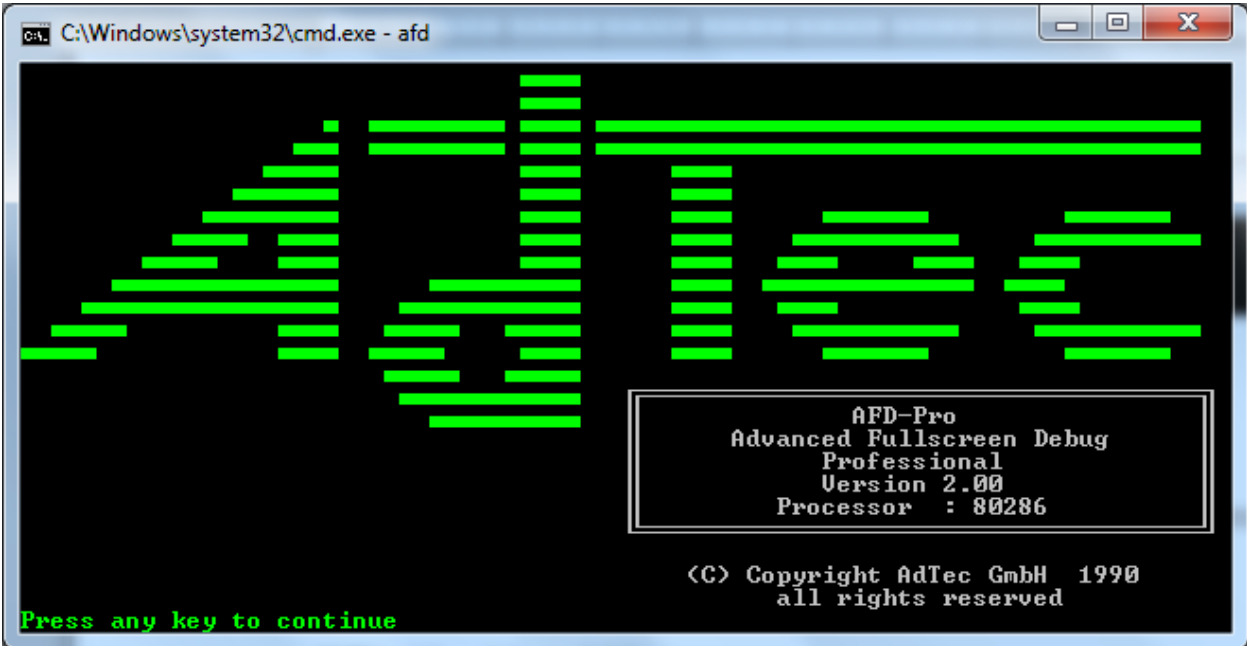

Perss spacebar to skip the intro screen and give command **L filename.com** 

E.g. if we want to open ex01.com in the AFD we will give command as –l ex01.com

|            |                        | <b>EXEC:\Windows\system32\cmd.exe - afd</b> |                          |              |          |            |           |                            |          |          |                                  |   |         |          |          |              |                                 |          |           |          |            |                      | $\Box$   | ▣             | $\mathbf x$ |                  |
|------------|------------------------|---------------------------------------------|--------------------------|--------------|----------|------------|-----------|----------------------------|----------|----------|----------------------------------|---|---------|----------|----------|--------------|---------------------------------|----------|-----------|----------|------------|----------------------|----------|---------------|-------------|------------------|
| 1A X<br>BX |                        | <b>ими</b><br><b>ииии</b>                   | S I<br>DI                | аааа<br>0000 |          | CS<br>DS   |           | <b>26C6</b><br><b>26C6</b> |          |          | <b>IP 0100</b>                   |   |         |          | Stack    | +0           | 0000<br>+2 20CD                 |          |           |          | Flags 7202 |                      |          |               |             |                  |
| IСX<br>DX  |                        | аааа<br>ПППП                                | $_{\rm BP}$<br><b>SP</b> | 0000<br>EEEE |          | ES         | SS 26C6   | <b>26C6</b>                |          |          | <b>HS 26C6</b><br><b>FS 26C6</b> |   |         |          |          | $+4$<br>$+6$ | 9 F F F<br><b>9A00</b>          |          | 0F<br>и   | DF<br>Й  | ΙF         | SF<br>Й              | ZF<br>Й  | AF<br>и       | РF<br>и     | СF<br>и          |
|            | <b>CMD</b>             | >1 ex01.com                                 |                          |              | {/addr   |            |           | lename                     |          |          | {parameter}                      |   |         |          |          | 1            |                                 |          | Ø         |          | 2          | 3                    | 4        | 5             | 6           |                  |
|            |                        |                                             |                          |              |          |            |           |                            |          |          |                                  |   |         | $-cD-$   |          |              | <b>D</b> 0000<br><b>DS:0008</b> |          | CD<br>1 D | 20<br>FЙ | FF<br>-1 R | 9F<br>Й5             | ØØ<br>ЗF | 13            | FØ<br>4B    | FE<br>Й1         |
|            | 0100<br>0102           | 0000<br>0000                                |                          |              |          | ADD<br>ADD |           |                            |          |          | [BX+SI].AL<br>[BX+SI],AL         |   |         |          |          |              | DS:0010<br>DS:0018              |          | 15<br>Й1  | Й4       | 56<br>Й1   | Й1<br>ЙЙ             | 45<br>Й2 | Й4            | ЙΒ<br>FF    | ØЕ<br>FF         |
|            | 0104<br>0106           | ПППП<br>0000                                |                          |              |          | ADD<br>ADD |           |                            |          |          | [BX+SI].AL<br>[BX+SI].AL         |   |         |          |          |              | DS:0020<br>DS:0028              |          | FF<br>FF  | FF       | нr         | FF                   | FЕ<br>64 | 26            | FF<br>EИ    | FF<br>11         |
|            | 0108<br>01 OA          | 0000<br>0000                                |                          |              |          | ADD<br>ADD |           |                            |          |          | [BX+SI].AL<br>[BX+SI].AL         |   |         |          |          |              | DS:0030<br><b>DS:0038</b>       |          | 1 R<br>FF | FF       | z.         | ЙΠ<br>FF             | 18<br>ЙΜ | ЙЙ<br>ЙЙ      | C6<br>ดด    | 26<br>ЙЙ         |
|            | <b>010C</b><br>010E    | 0000<br>0000                                |                          |              |          | ADD<br>ADD |           |                            |          |          | [BX+SI],AL<br>[BX+SI].AL         |   |         |          |          |              | DS:0040<br>DS:0048              |          | 05<br>ØЙ  | ЙЙ<br>ЙЙ | ЙЙ<br>ЙЙ   | 0Ø<br>ЙЙ             | ЙЙ<br>ЙЙ | ии<br>ØЙ      | 00<br>ØЙ    | 0Ø<br>ØЙ         |
| 2          | <b>D. 0000</b>         |                                             | Й<br>CD                  | 20           | 2<br>нв  | 3<br>9 F   | 4<br>ЙΜ   | 5<br>-98                   | 6<br>FИ  | 7<br>FE  | 1 D                              | 8 | 9<br>ни | Ĥ        | B<br>Й5  | ЗΕ           | D<br>13                         | Ε<br>4B  | F<br>Й1   |          |            | $f_\nu$ ü $\equiv$ 1 |          |               | .=>.K.      |                  |
|            | DS:0010<br>DS:0020     |                                             | 15<br>FF                 | Й4           | 56       | Й1<br>FB   | 15<br>FF  | 個子<br>FF                   | ЙΒ<br>FF | ИΕ<br>FF | 01<br>FF                         |   | Й1      | Й1<br>FB | ЙΜ<br>FF | Й2<br>64     | FF<br>26                        | FF<br>FИ | FF<br>-11 |          | . . U      |                      |          |               |             | $d$ & $\alpha$ . |
|            | DS : 0030<br>DS : 0040 |                                             | 1 B<br>05                | ИΕ<br>ЙЙ     | 14<br>ØØ | ЙΜ<br>øø   | -18<br>0Ø | ตต<br>øø                   | C6<br>ØØ | 26<br>00 | FF<br>00                         |   | ЙЙ      | FF<br>ЙЙ | FF<br>ЙЙ | ЙΜ<br>ØØ     | ии<br>0Ø                        | ЙΜ<br>ØØ | 0Ø<br>0Ø  |          | .          |                      | . ⊧&     |               |             |                  |
|            |                        | Step                                        |                          |              |          |            |           |                            |          |          | 2ProcStep 3Retrieve 4Help ON     |   |         | 5BRK     |          | Menu 6       |                                 |          | 7 up      |          | 81         | dn                   | 91       | <sub>1e</sub> | ig ri       |                  |

ex01.com will be loaded

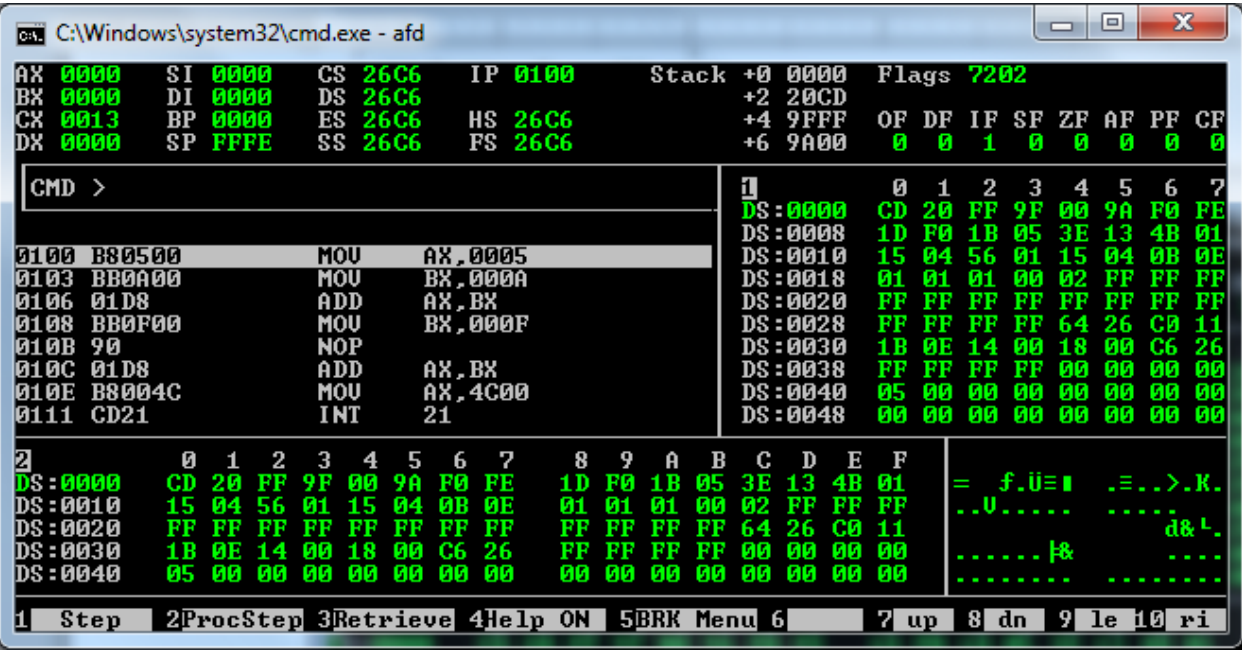

## **Parts of the AFD Screen**

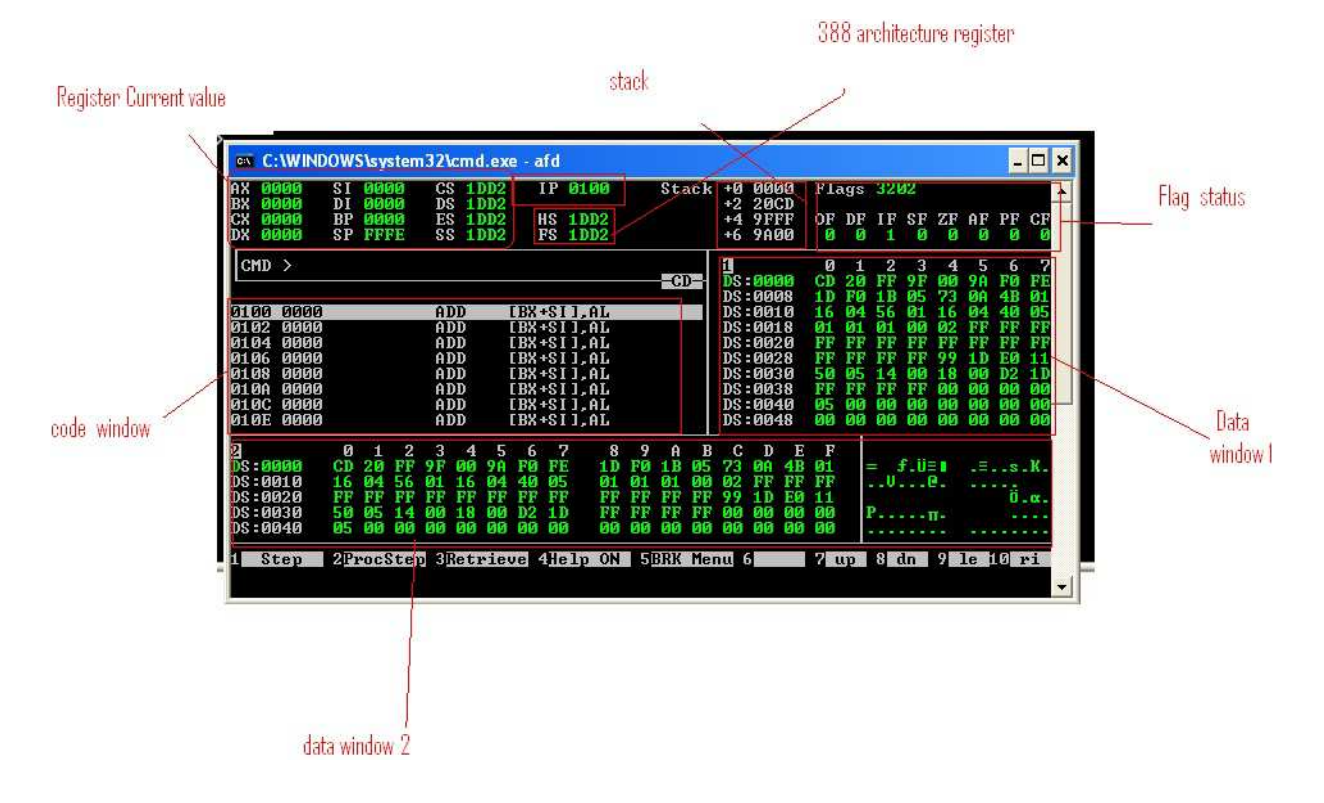

Executing the code line by line

#### **To move between various parts of AFD**

To Move between memory/data window 1, registers and command prompt press F7 or F8, to go to and come back from data window 2 press F9

#### **To load contents of Memory**

**CMD>** M1 DS : 100

the above mentioned command will display the contents of memory location at offset address "0x0100" in memory window 1 (the address of the location where normally your first variable is stored, if your first variable is a word then moving two bytes ahead will display the contents of next variable e.g. M1 DS:102)

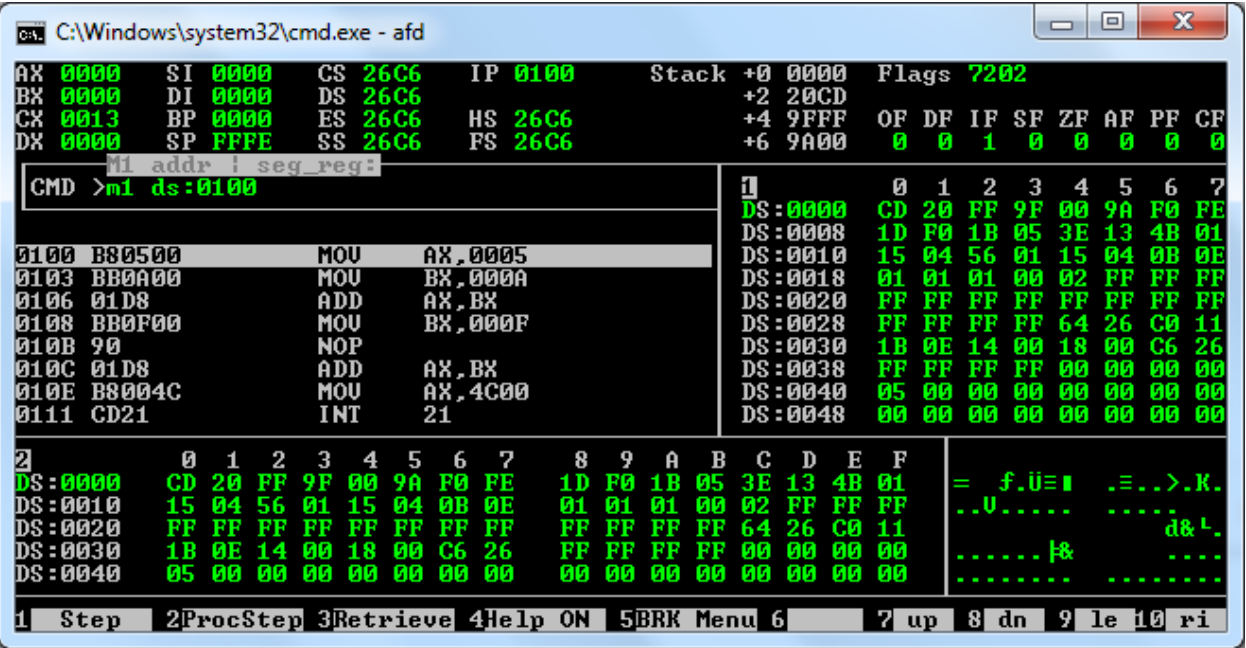

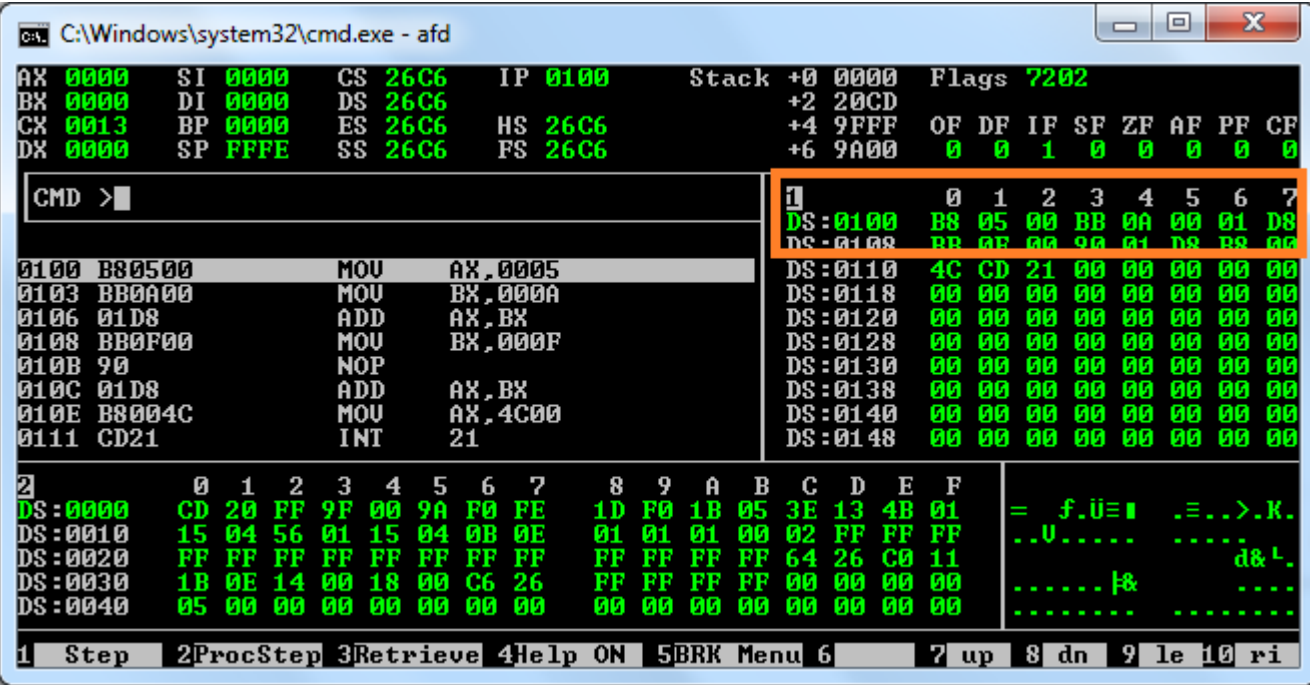

Similarly to display data contents in memory window 2 use the following command

**CMD>** M2 DS : 100

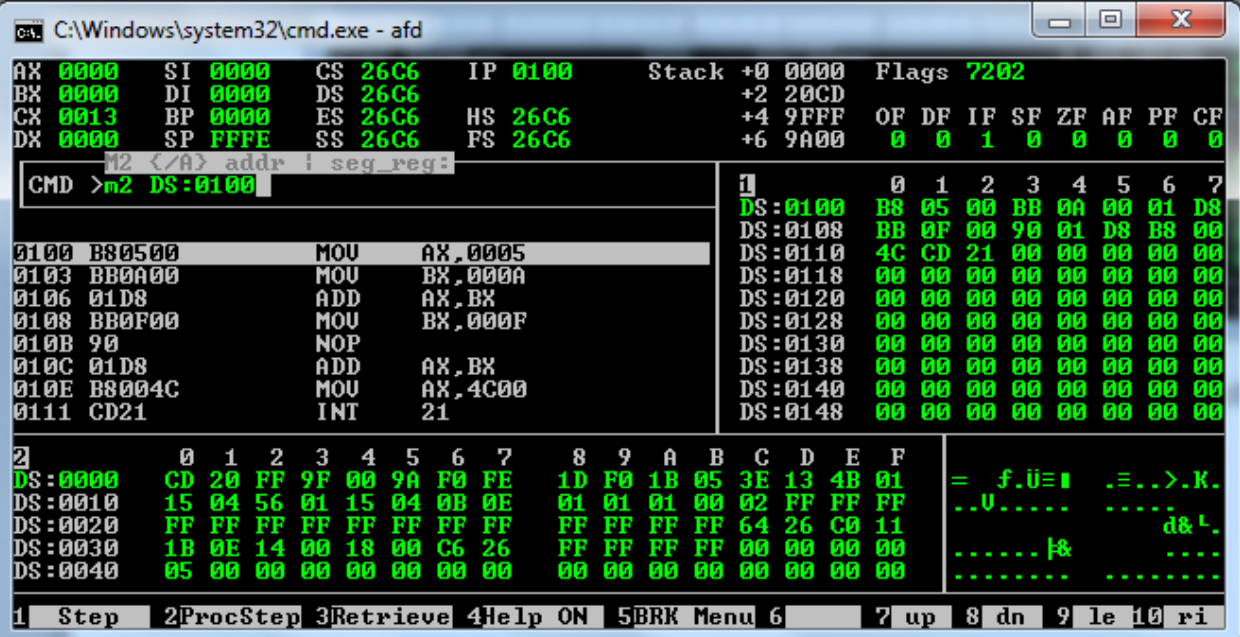

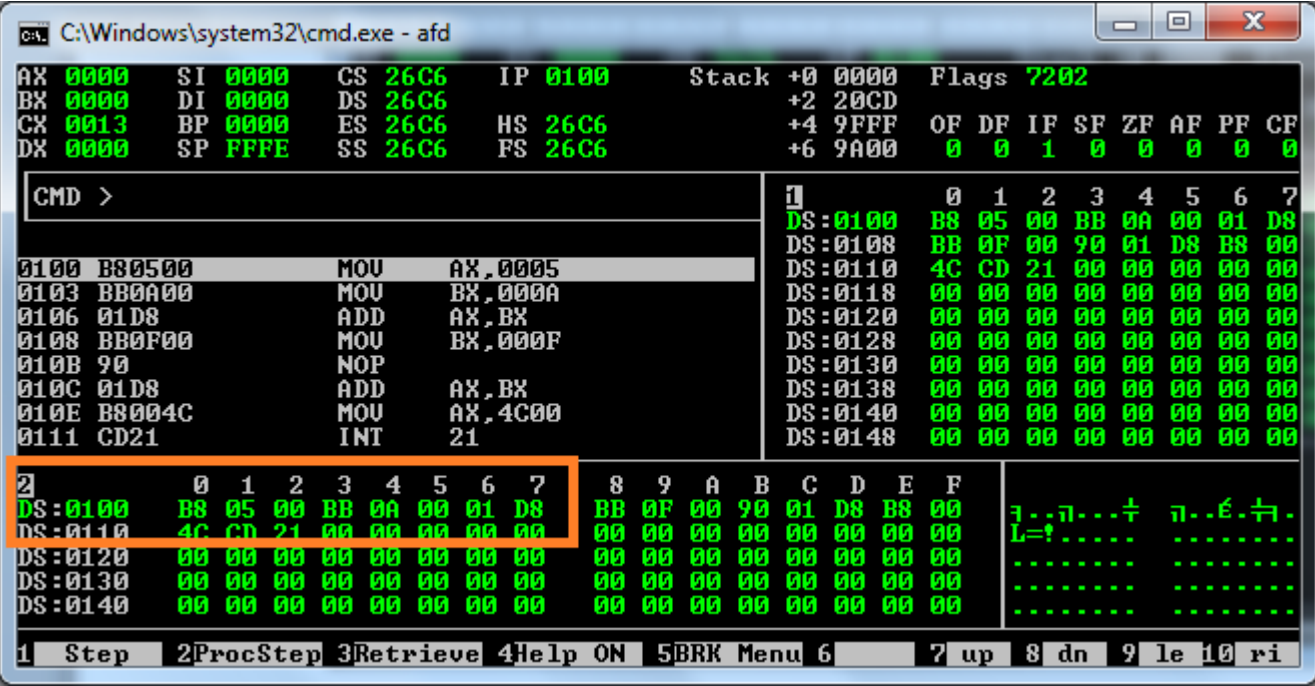

## **Changing the Values of registers**

If you want to change the values of the registers directly in the debugger then here is the command: **register=value** For example, you want to set 1DD0 in DS register, you will write like this: **ds=1DD0** and press Enter.

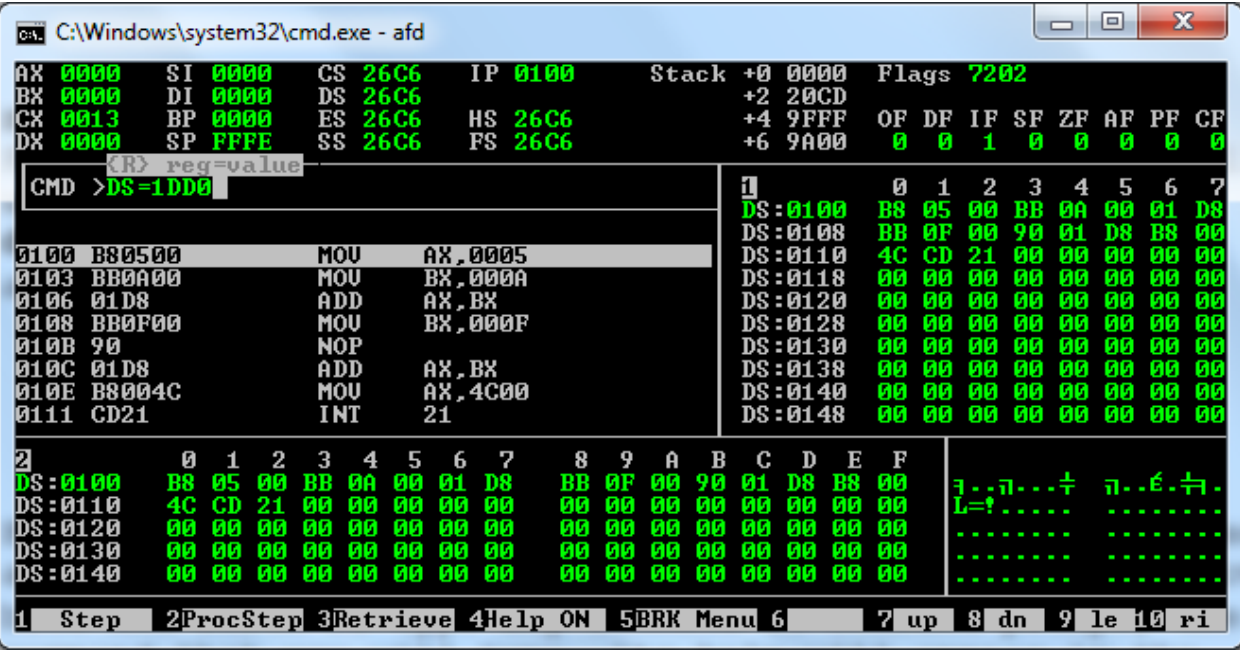

You can see the above command as changed the value of the register.

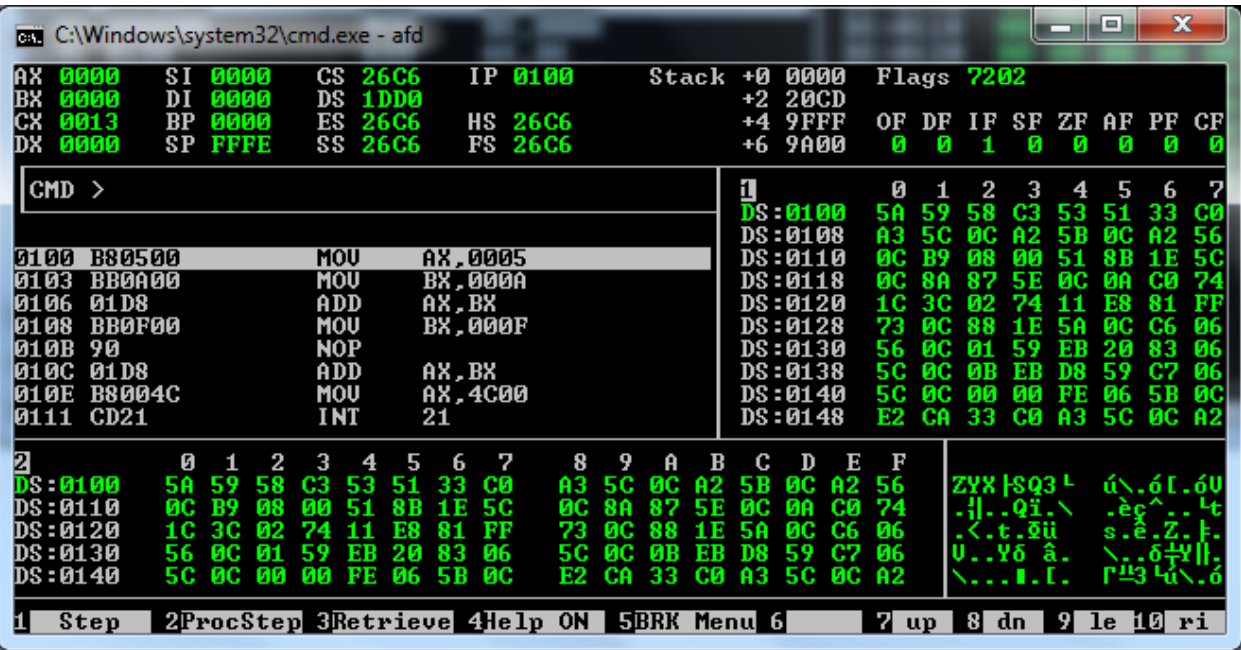

Or there is also another way, you can move between these different windows (register window, memory window etc.) by pressing **F8** or **F9** keys in the debugger and then typing the value in the respective window at desired location.

#### **Changing content of memory**

To change the contents of the memory, Press F8 or F9 to go to memory area 1 or memory area 2

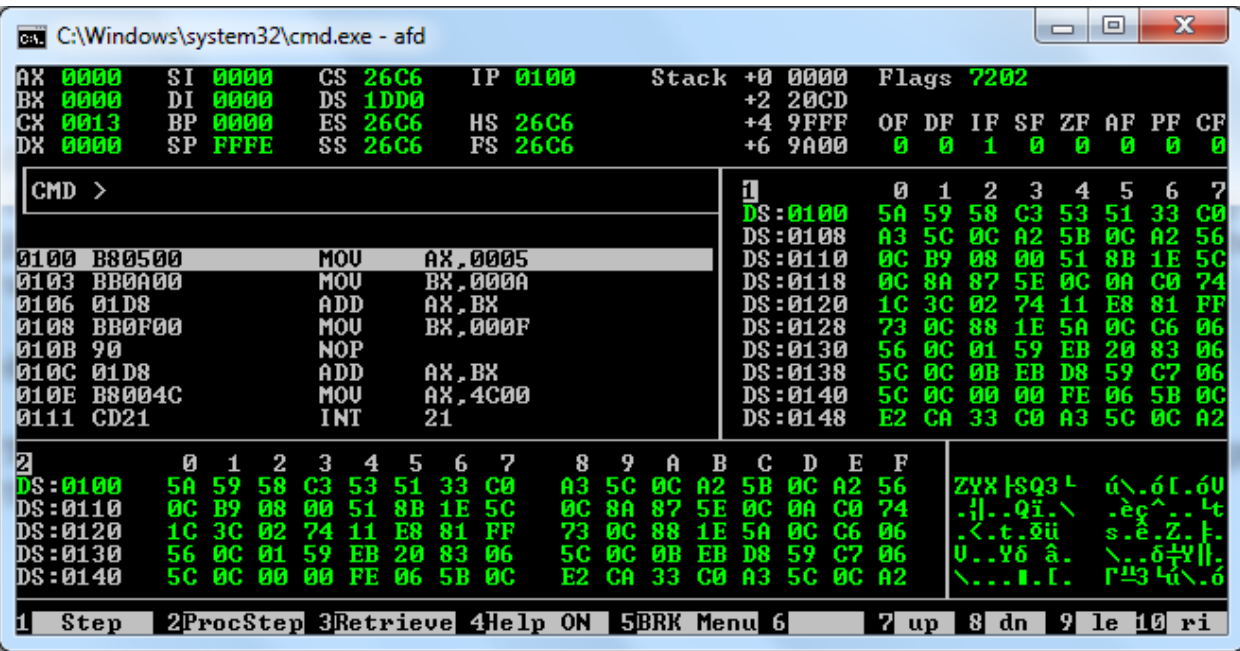

Go to the desired location with arrow keys and type the new value

| <b>EXEC:\Windows\system32\cmd.exe - afd</b>                                         |                                                                  |                                                | x<br>łо                                                                                       |
|-------------------------------------------------------------------------------------|------------------------------------------------------------------|------------------------------------------------|-----------------------------------------------------------------------------------------------|
| 0000<br><b>SI 0000</b><br>1 X<br><b>ииии</b><br><b>BX</b><br>0000<br>DI             | 0100<br>$CS$ 26 $C6$<br>I P<br>1DD0<br>DS                        | 0000<br>+Ø<br>Stack<br>+2 20CD                 | Flags 7202                                                                                    |
| IСX<br>0013<br><b>и</b> ии<br>$_{\rm BP}$<br>0000<br><b>SP</b><br><b>FFFE</b><br>DX | <b>26C6</b><br>ES<br><b>HS 26C6</b><br>SS 26C6<br><b>FS 26C6</b> | 9FFF<br>$+4$<br><b>9A00</b><br>+6              | SF<br>0F<br>ΖF<br>${\bf P}{\bf F}$<br>СF<br>AF<br>ΙF<br>DF<br>Ø<br>Й<br>Ø<br>ø<br>ø<br>Й<br>и |
| $\text{CMD}$ >                                                                      |                                                                  | 1<br><b>D</b> 0100                             | Ø<br>3<br>5<br>4<br>6<br>z<br>1901<br>CЗ<br>53<br>33<br>5A<br>59<br>-51<br><b>CØ</b>          |
|                                                                                     |                                                                  | DS:0108                                        | æ<br>5C)<br>A2<br>5B<br>ис<br>83<br>82<br>-56                                                 |
| 0100 B80500                                                                         | AX.0005<br>MOU                                                   | DS:0110                                        | <b>B9</b><br>8 B<br>1 E<br>50<br>ØC.<br>Й8<br>ии<br>51                                        |
| <b>BB0A00</b><br>0103                                                               | MOU<br><b>BX.000A</b>                                            | DS:0118                                        | 74<br>ØC<br>88<br>87<br>ЙΩ<br>ЙΑ<br>CЙ<br>5E                                                  |
| 0106<br><b>01D8</b>                                                                 | ADD<br>AX,BX                                                     | DS:0120                                        | зс<br>-02<br>24<br>E8<br>FF<br>1 G<br>81<br>11<br>яс<br>ЙΟ<br>C6<br>1 E                       |
| <b>BB0F00</b><br>0108<br>90<br>01 OB                                                | MOU<br>BX.000F<br><b>NOP</b>                                     | DS:0128<br>DS:0130                             | 06<br>73<br>58<br>06<br>56<br>яс<br>EB<br>20<br>83<br>И1<br>59                                |
| 010C 01D8                                                                           | ADD<br>AX, BX                                                    | DS:0138                                        | ис<br>06<br>ØВ<br>ЕB<br>D8<br>-59<br>C7<br>50                                                 |
| <b>010E B8004C</b>                                                                  | MOU<br>AX, 4C00                                                  | DS:0140                                        | яс<br>ЙИ<br>Й6<br>ис<br>5C<br>ЙΜ<br>FE<br>5B                                                  |
| 0111 CD21                                                                           | <b>INT</b><br>21                                                 | DS:0148                                        | A <sub>3</sub><br>33<br>CØ<br>ØC.<br>E2<br>CA<br>5C<br><b>A2</b>                              |
| 2<br>Й<br>2                                                                         | 3<br>7<br>5<br>6<br>4                                            | 8<br>9<br>B<br>Ε<br>A<br>С<br>D                | F                                                                                             |
| D 0100<br>59<br>90<br>5A                                                            | 53<br>33<br>CЗ<br>CО<br>51                                       | AЗ<br>ØC<br>82<br>5C<br>ЙΟ<br>5B               | <b>ZYÉ FSQ3 L</b><br>ú\.ó[.6V<br>56                                                           |
| DS:0110<br>B9<br>ดล<br>ØС                                                           | ЙΠ<br>8B<br>50<br>51<br>1 E                                      | 87<br>ЙΟ<br>ЙA<br>CЙ<br>ØC<br>88<br>5 F        | 74<br>.4Qï.\<br>.èc^                                                                          |
| DS:0120<br>зс<br>Й2<br>1 G                                                          | 74<br>FЯ<br>R <sub>1</sub><br>FF                                 | 73<br>яс<br>88<br>яс<br>C6<br>-1 R<br>-5A      | s.ê.Z.⊧.<br>06<br>.<.t.Ωü                                                                     |
| DS:0130<br>вс<br>01<br>56                                                           | 20<br>83<br>59<br>06<br>ЕB                                       | 5C.<br><b>ис</b><br>ØB<br>ЕB<br>D8<br>59<br>C7 | ╲δ╬╟.<br>06<br><b>υγδ â.</b>                                                                  |
| DS = 01 40<br><b>ØC</b><br>0Ø<br>5C.                                                | ØЙ<br>FE<br>06<br>ЙΟ<br>5B                                       | 33<br>A3<br>CЙ<br>5C<br>ØC.<br>E2<br>СA        | A2<br>1. E.                                                                                   |
| Step                                                                                | 2ProcStep 3Retrieve 4Help ON 5BRK Menu 6                         |                                                | z up<br>81<br>91<br>ili ri<br>dn<br>Te.                                                       |

After typing the new value press enter. Vlue will be changed accordingly

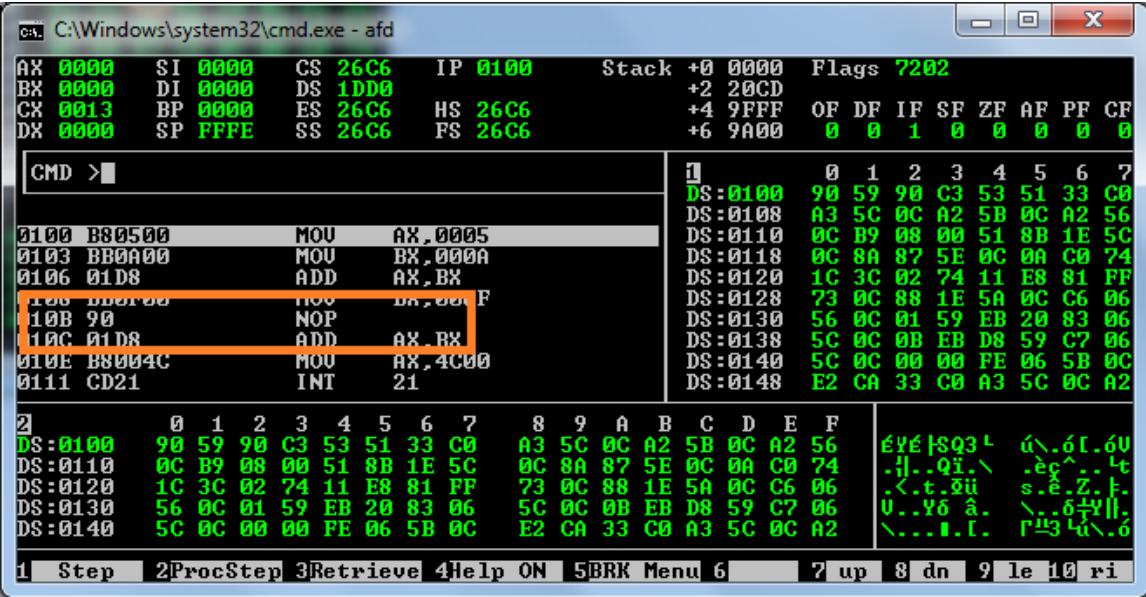

### **Help Window**

For help press **F4** at CMD, the help window will be appeared at the bottom now either press **PageUP/PageDown** keys to move back and forth or type any command at command prompt, the command that you will type, and its help will appear in the help window.

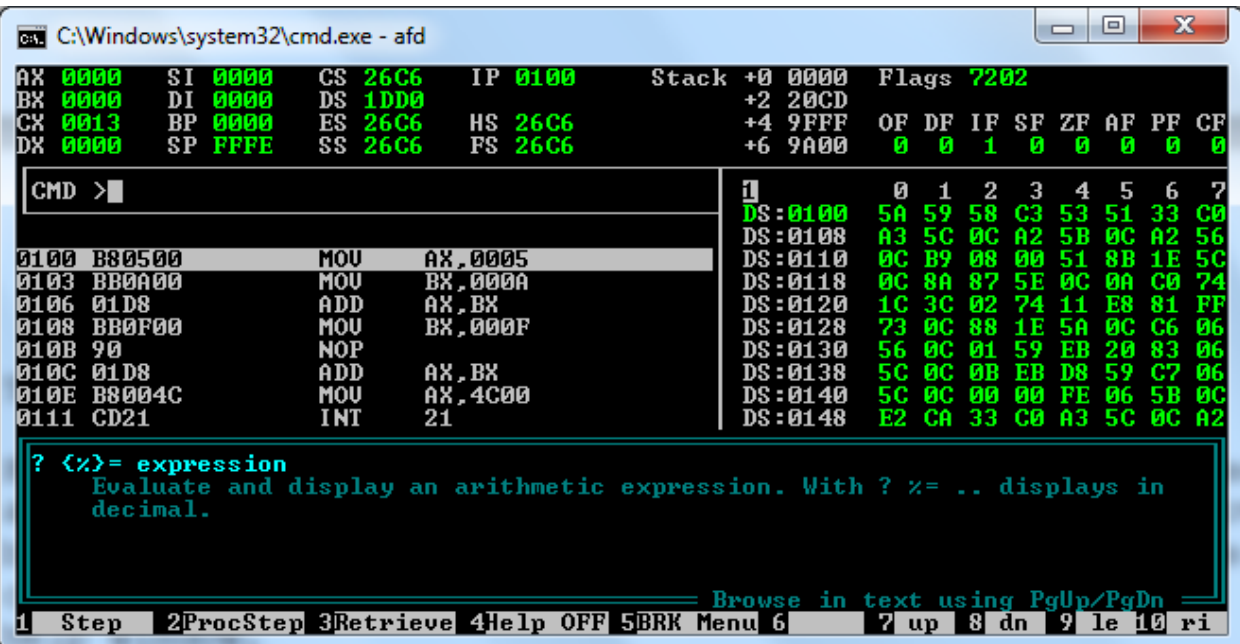

## **To exit AFD**

Finally use **quit** command to exit from the shell.

On DOS command prompt type **cls** and press Enter to clear the screen